## 【 宮内小学校(メール配信) 登録マニュアル 】

① 携帯電話のカメラ機能を利用してQRコードを読み込みます。 又は、メール機能より新規(メール)作成を選択し、「 **miyauchi@y.line-nt.com** 」 を入力します。 ◎ 空メールを送信します。端末によっては件名や本文に「/ (スラッシュ) 」または「あ」や「い」などを入力してください。 ③ 数分で「仮登録通知」のメールが届きます。(届かない場合はメールの設定を確認(※1)後に ①から操作してください。 ④ メール本文にあるURLからインターネットへ接続します。 インファイン しゅうしゃ しゅうしゅう バーコードリーダーをご利用の方はこちら ⇒

## 例)1年1組 出席番号 8 番 保護者名:宮内 花子さん 児童名:宮内 太郎さん が登録する場合

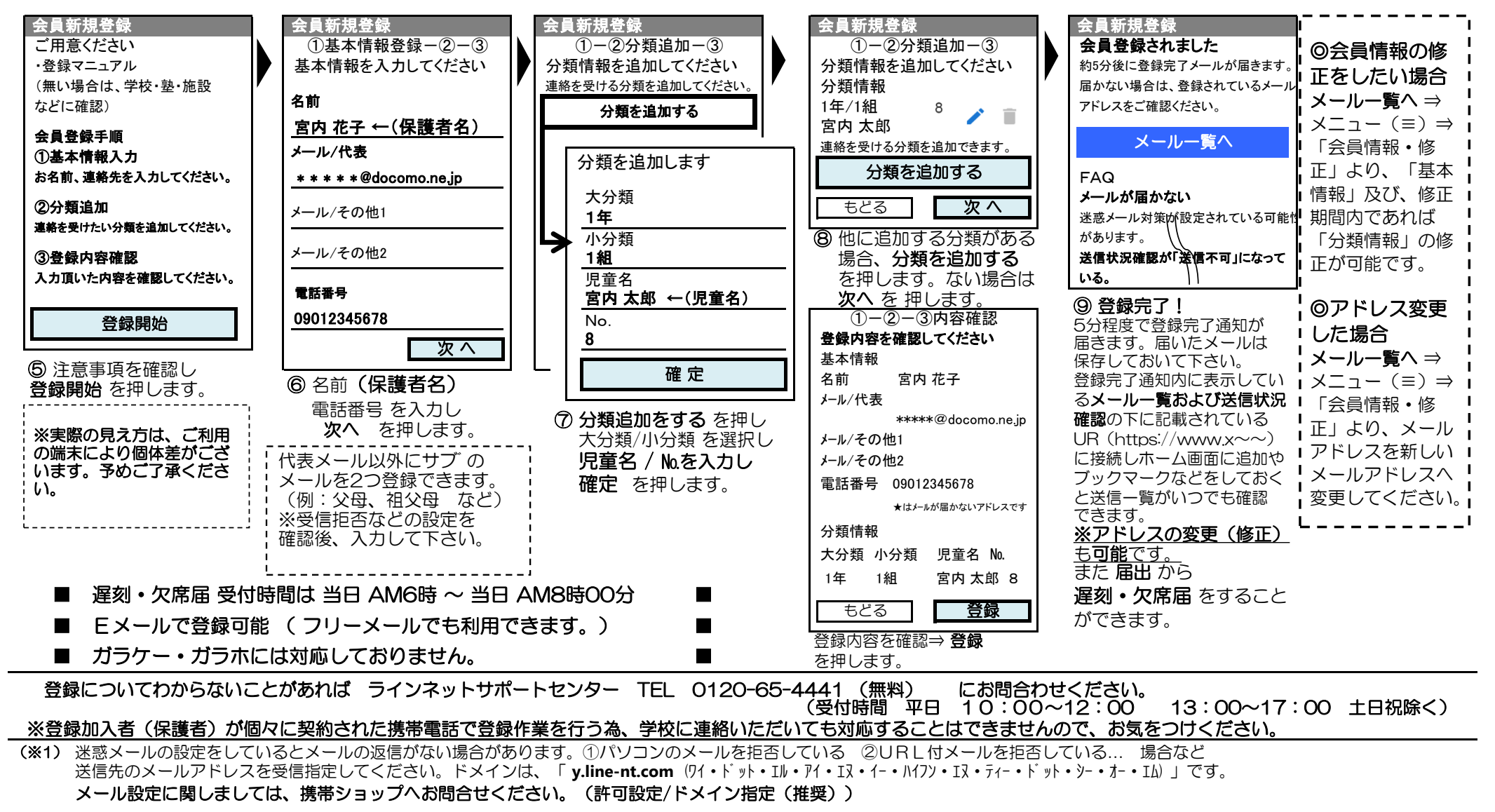

**令和5年度** — 廿日市市立宮内小学校